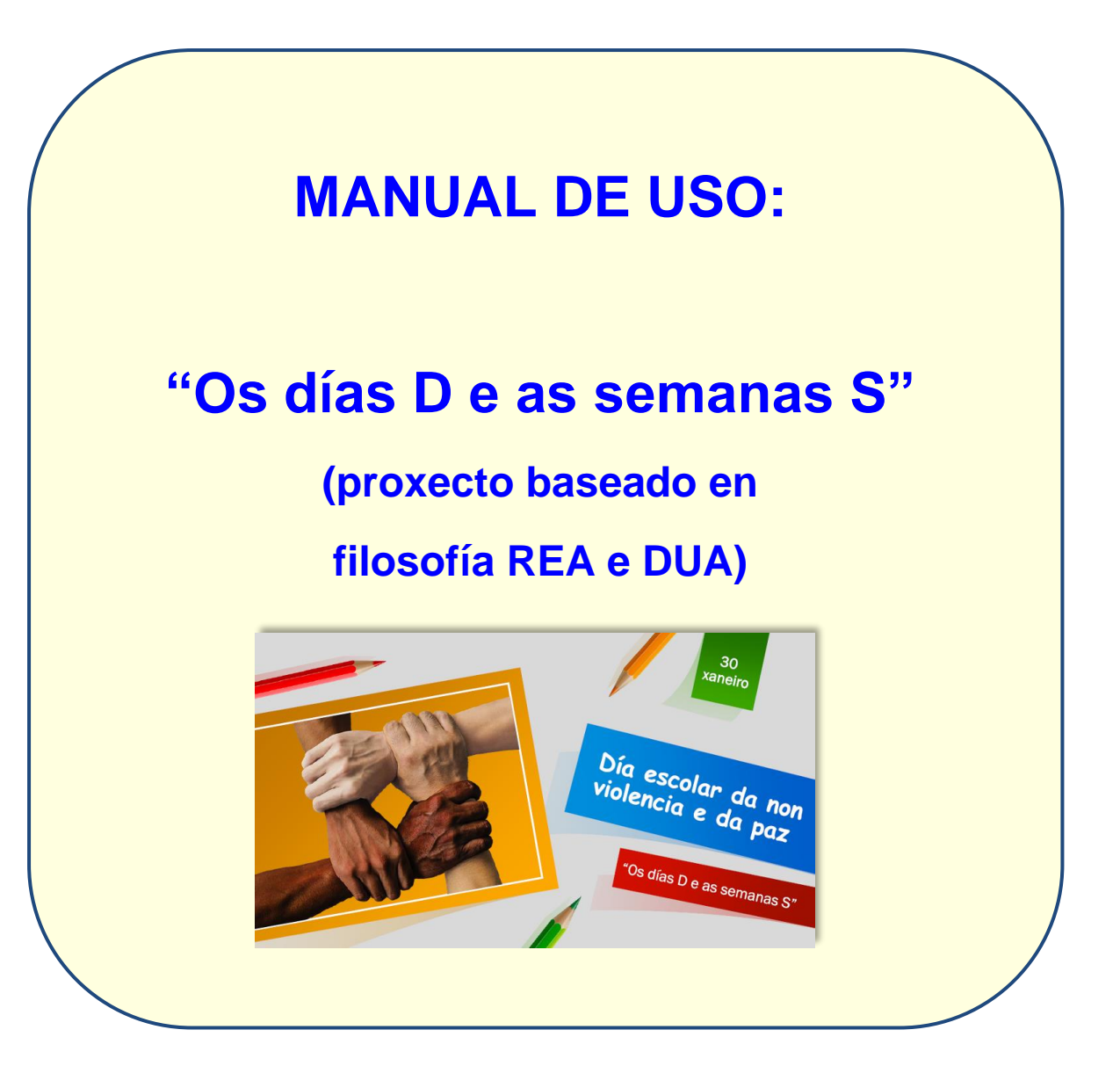

*Autor: Xosé Antón Vicente Rodríguez (@anegado)*

*Mestre en Educación Primaria e licenciado en Filosofía e Ciencias da Educación pola UNED*

*CEIP O PIÑEIRIÑO (Vilagarcía de Arousa)*

### **Materia ou materias e cursos a que se dirixe**

As secuencias didácticas que forman parte de este proxecto teñen un carácter claramente interdisciplinar aínda que na programación as poidamos orientar ao currículo de **5º de Primaria** nas materias de **Ciencias sociais, Ciencias naturais, Lingua galega e literatura** e **Valores sociais e cívicos**. Pode utilizarse igualmente en 6º de primaria e incluso en 1º e 2º da ESO.

As secuencias seguirán as directrices do DUA (Deseño Universal da Aprendizaxe) relacionado de forma directa cos **recursos de aprendizaxe en aberto** (REA) e que implica a **accesibilidade universal á educación.**

A **lingua** das secuencias e ODEs independentes será en **galego** segundo dispón o *DECRETO 105/2014, do 4 de setembro, polo que se establece o currículo da educación primaria na Comunidade Autónoma de Galicia*.

### **Estrutura da secuencia didáctica:**

**Cada secuencia didáctica terá a seguinte estrutura:**

- **0.- Folla de ruta** o que realizaremos na secuencia

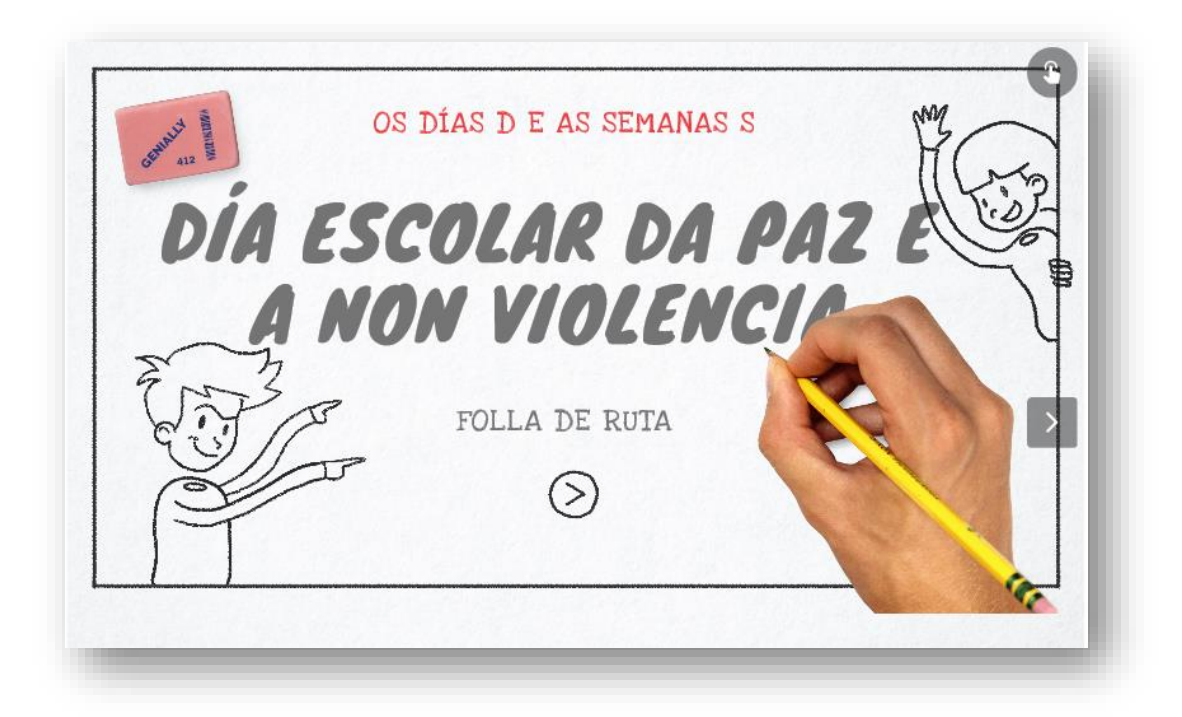

- 1.- **Caderno de traballo**: Teoría sobre o significado da conmemoración, evolución histórica, simboloxía, persoeiros destacados, ampliación da información, integración con pictogramas, actividades sinxelas de comprensión do aprendido...

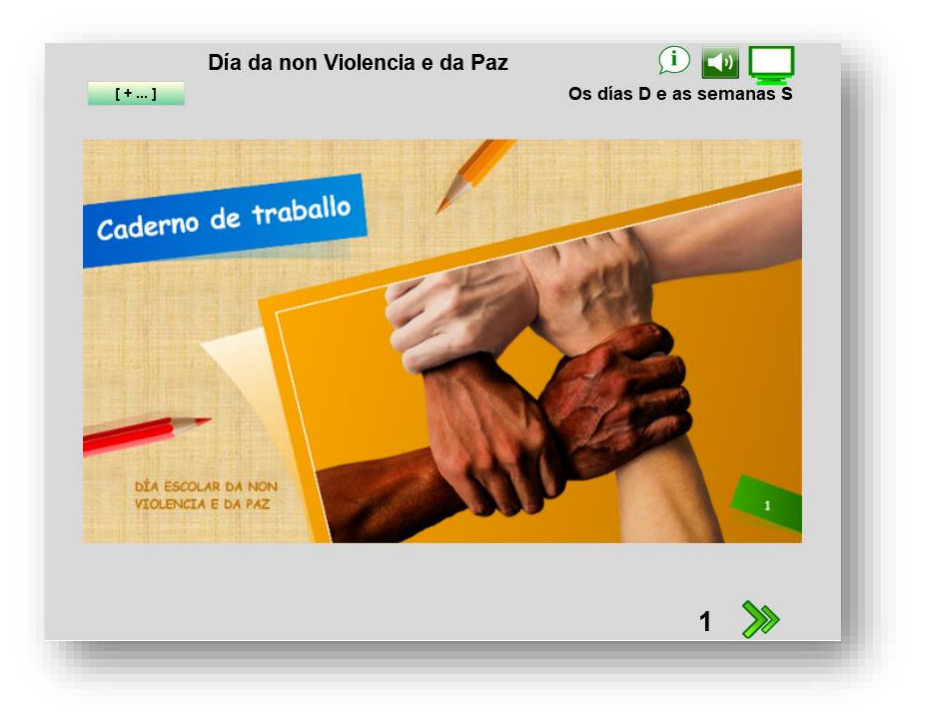

- **2.- Glosario:** Vocabulario traballado na secuencia didáctica cunha breve

definición adaptada á idade dos alumnos.

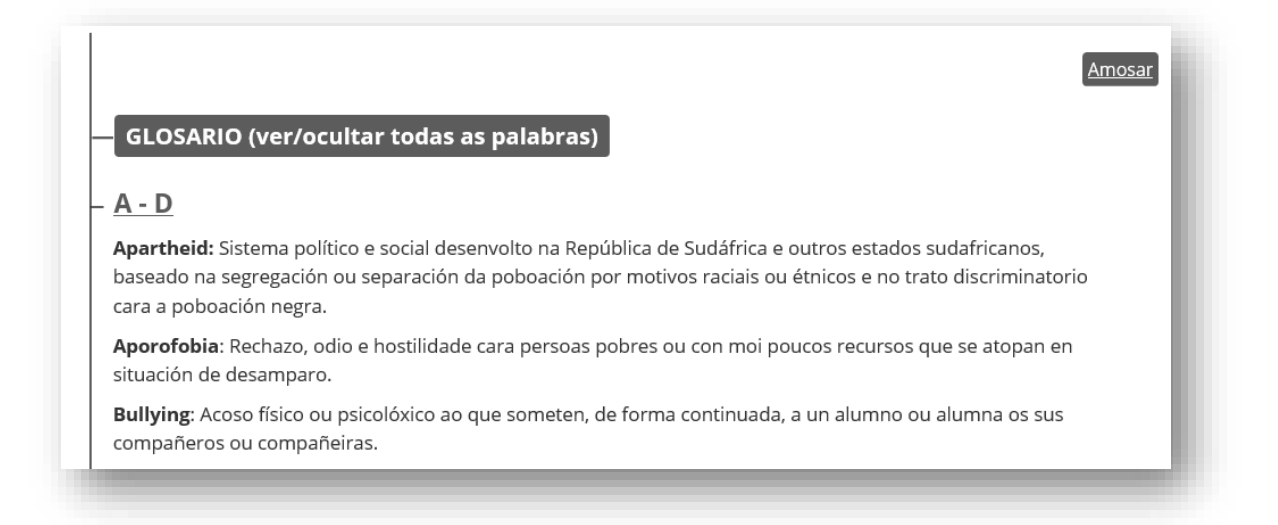

### - **3.- Proposta de actividades colaborativas ou cooperativas**: non

necesariamente dixitais.

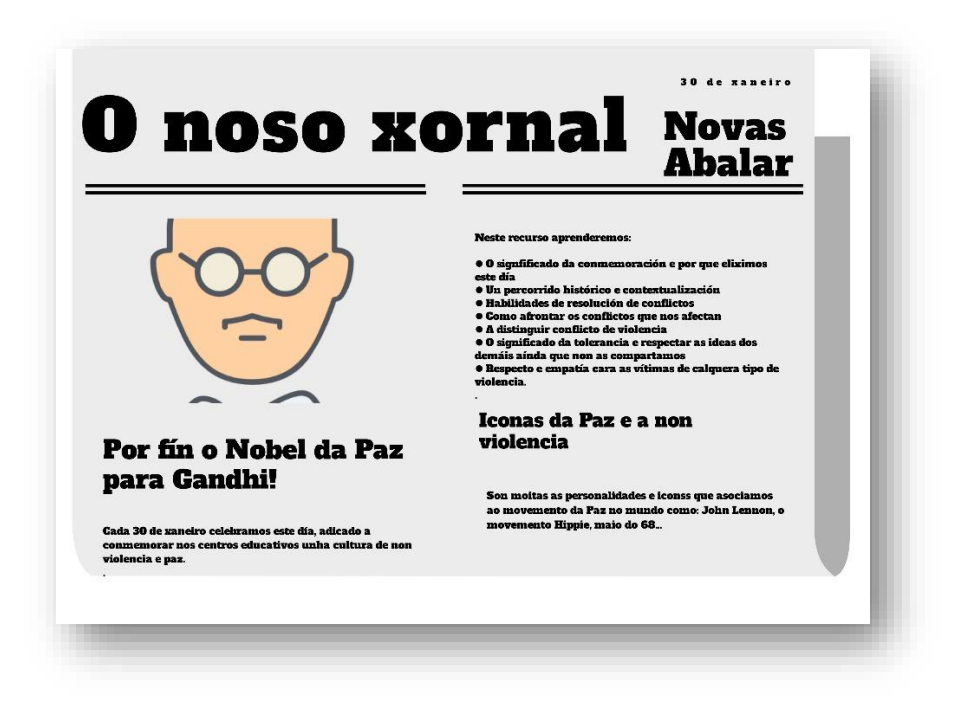

- **4.- Webquest ou Miniquest sobre a conmemoración.**

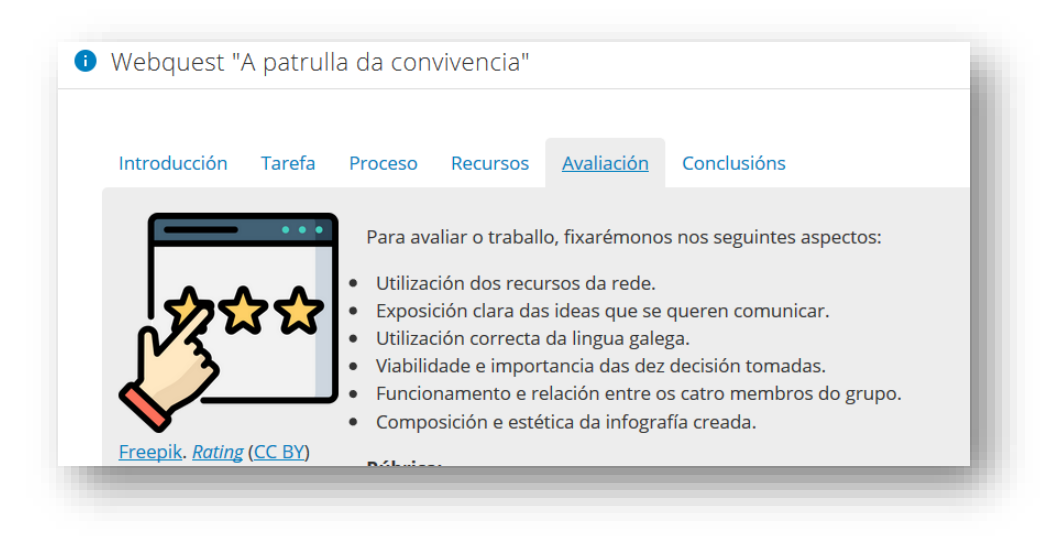

- **5.- Ampliación:** propostas de traballo con dispositivos móbiles ou

emprego de técnicas de metodoloxías emerxentes.

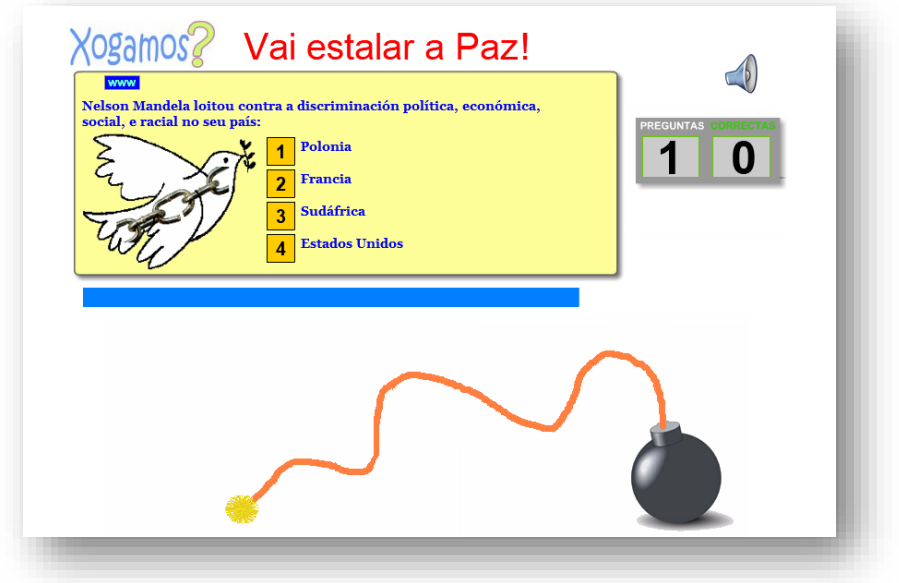

- **6.- Recopilación e clasificación doutros materiais dixitais con licenza libre para traballar esta conmemoración** dando especial atención aos publicados no repositorio de contidos do espazoAbalar

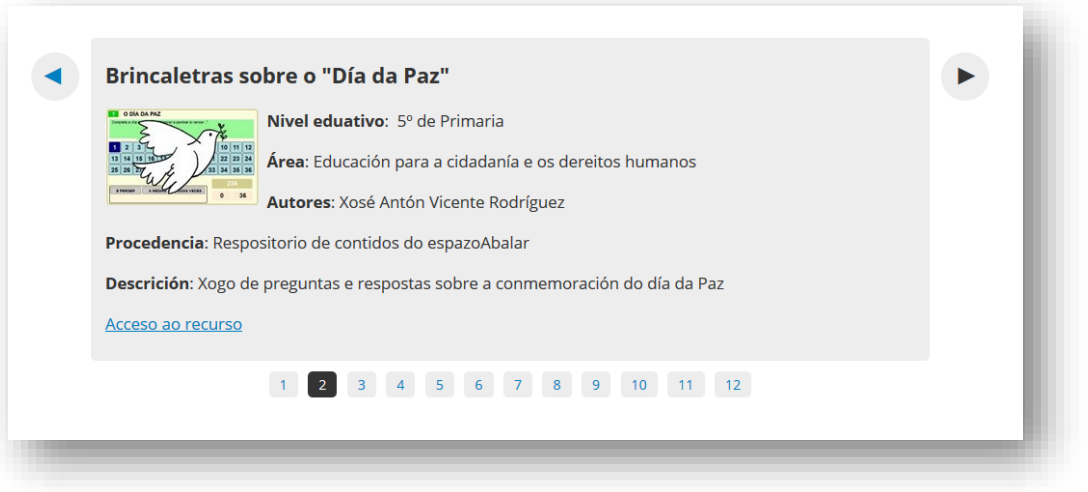

- **7.- Avaliación da secuencia didáctica**: Inclúe criterios de avaliación,

instrumentos e rúbricas creadas ad hoc.

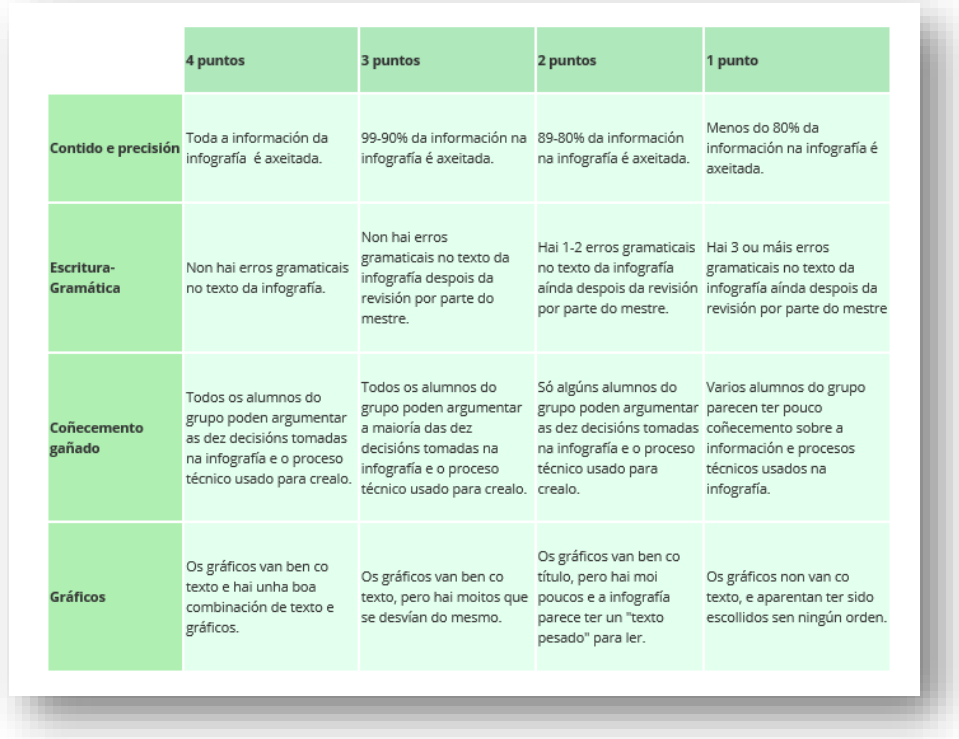

- **7.- Documentos**: No apartado final integramos na secuencia os seguintes documentos: a guía didáctica, o manual de uso, os documentos técnicos en galego e castelán e un documento onde referenciamos a multimedia empregada.

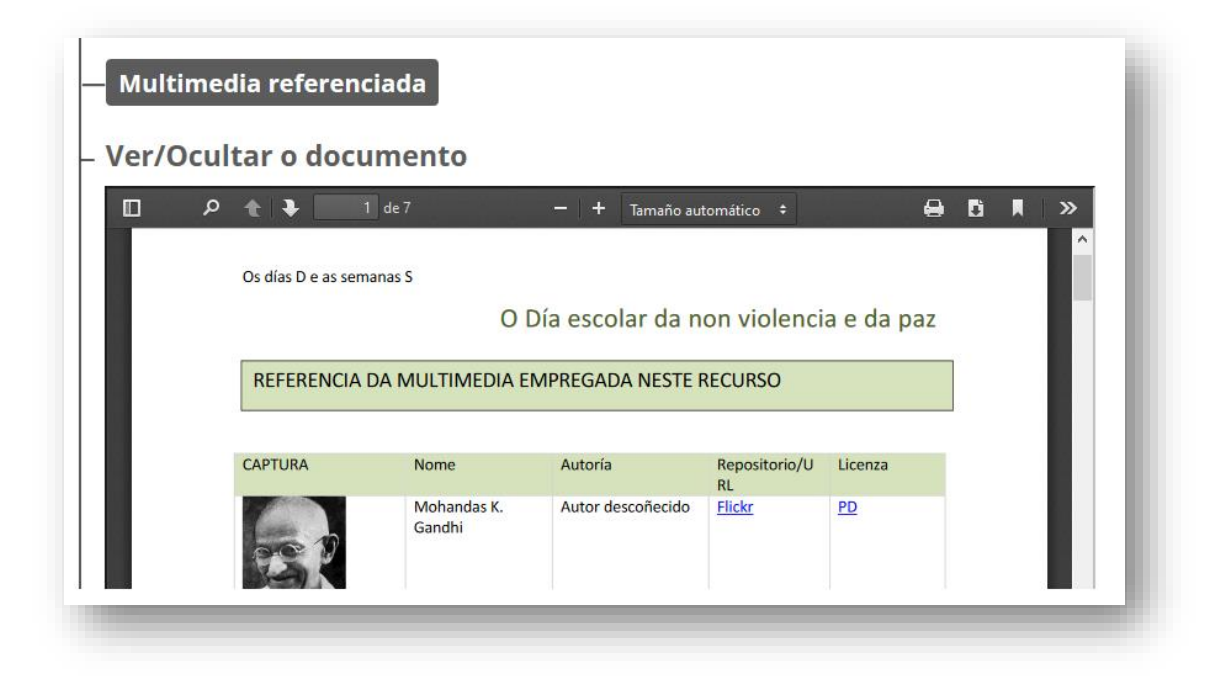

### **Como funciona o caderno de traballo**

O caderno de traballo (apartado1) é un libro flash no que atoparás unha

estrutura que de seguro che resultará coñecida.

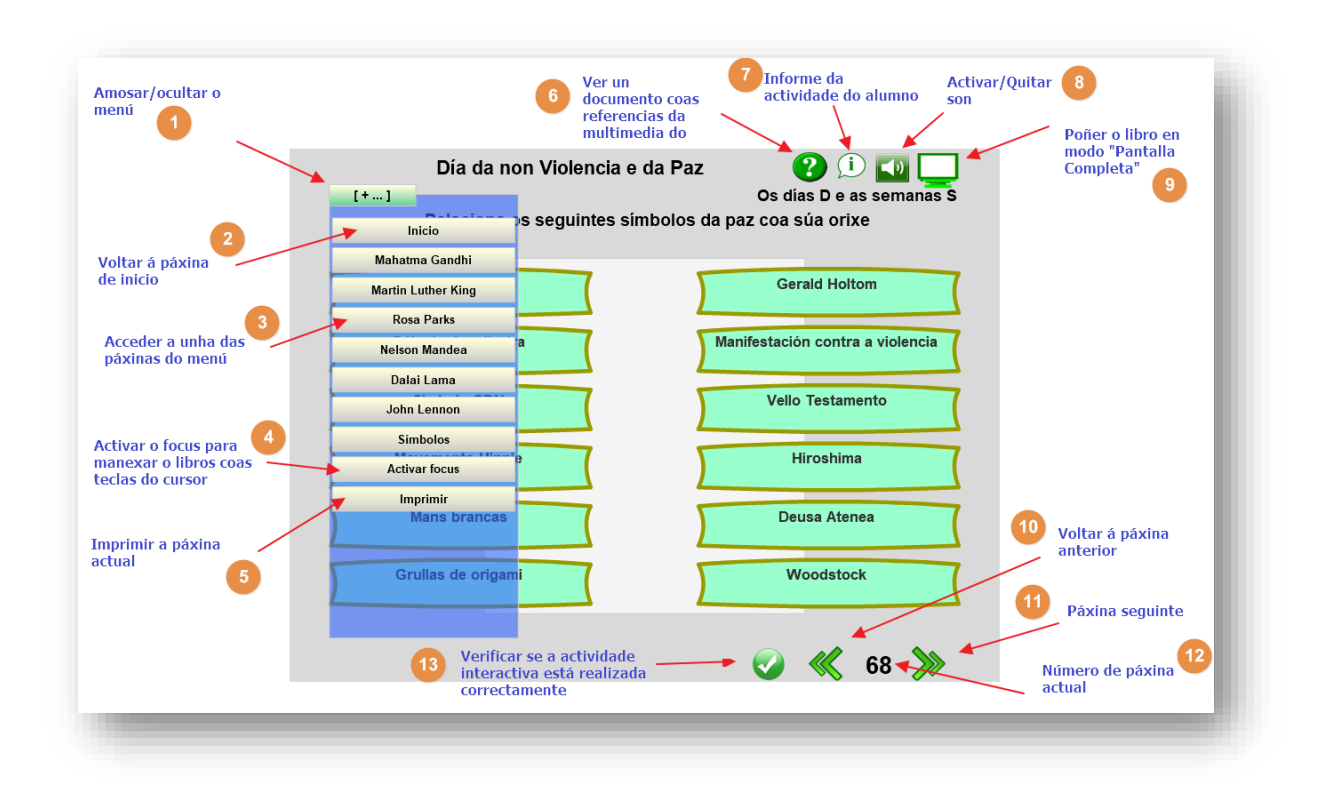

**1.- Despregar/Ocultar o menú**. Podemos incluso movelo se nos molesta para visualizar algunha páxina.

**2.- Páxina de inicio**: Botón que nos permite voltar á páxina de inicio en calquera momento. É un atallo para non ir páxina a páxina.

**3.- Acceder a unha das páxinas do menú**. De novo é un atallo para acceder a unha páxina concreta.

**4.- Activar focus**: Este botón está habilitado pensando en alumnado con

discapacidade no tren superior permitindo navegar polos distintos botóns

do recurso tan só co botón do Tabulador e a tecla Enter. Podemos

desactivar esta funcionalidade simplemente clicando de novo no botón. Tamén

podemos acceder a esta funcionalidade dende o menú que se amosa cando

clicamos co botón dereito do rato poñendo o cursor enriba da páxina.

**5.- Imprimir**: Imprime a páxina actual coa impresora predeterminada no ordenador.

**6.- Documento coa multimedia**: Clicando neste botón ábrese un arquivo en pdf coa multimedia empregada no libro debidamente referenciada en canto a autoría, repositorio onde se aloxa ou licenza de uso que posúe. Temos que ter instalado no ordenador un visor de pdf (por exemplo o *Acrobat Reader*).

**7.- Información da actividade do alumno:** Podemos ver o progreso do alumno no libro en canto ás actividades interactivas realizadas. As que non son interactivas non se puntúan.

### **8.- Activar/Quitar son.**

**9.- Poñer en modo pantalla completa**: Veremos o libro ocupando toda a pantalla e non como unha parte de exelearning. Ollo: As páxinas interactivas onde temos que escribir non permiten facelo en pantalla completa co cal teremos que voltar á visualización normal.

**10.- Páxina anterior**: Volta á páxina anterior que teñamos visitado. Ollo!: Se utilizamos un atallo con un salto de páxina non ter porque ser a numericamente anterior.

**11.- Páxina seguinte**: Para ir á páxina seguinte (numericamente).

**12.- Número da páxina actual.**

**13.- Botón de verificación**: Para comprobar se a actividade interactiva está realizada correctamente.

Todas as secuencias contarán igualmente con **textos con pictogramas** para nenos con trastornos do espectro autista.

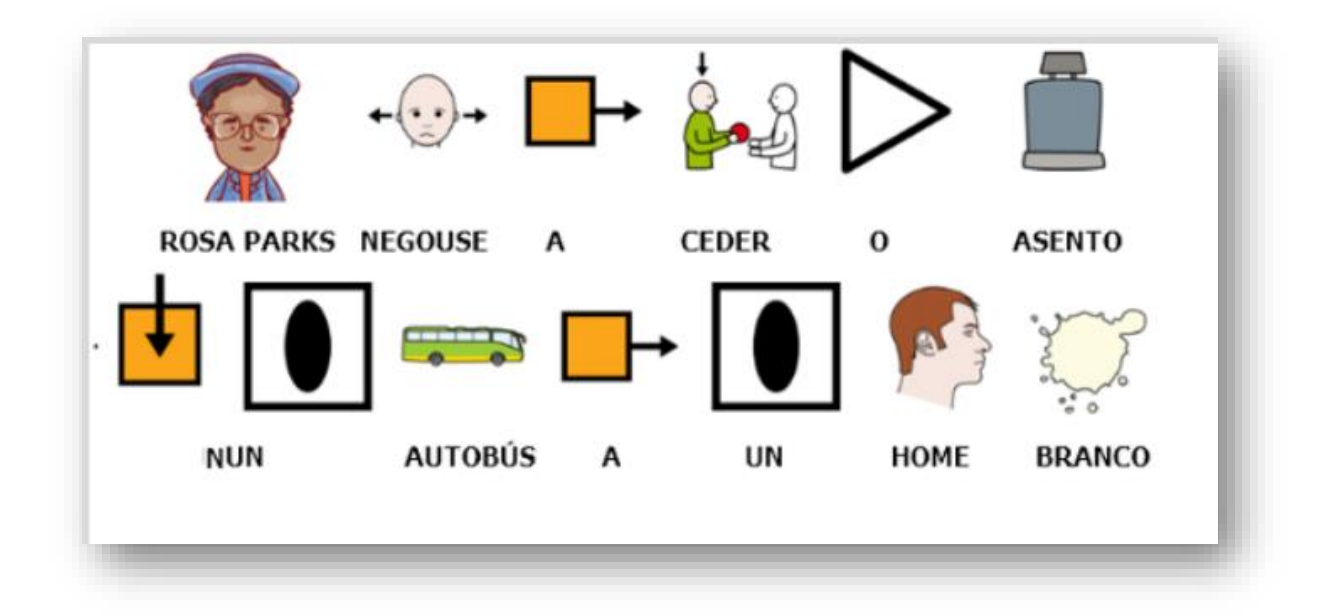

No libro de traballo de cada secuencia didáctica configuramos todas as **posibilidades de accesibilidade** que a ferramenta de autor nos permite como son:

- **Texto alternativo en todas as imaxes** e videos para os nenos con discapacidade visual que utilicen lectores de pantallas como JAWS ou NVDA,
- Posibilidade de **activar skins con maior contraste** para os botóns do libro (co menú contextual ao que accedemos co botón dereito do rato.

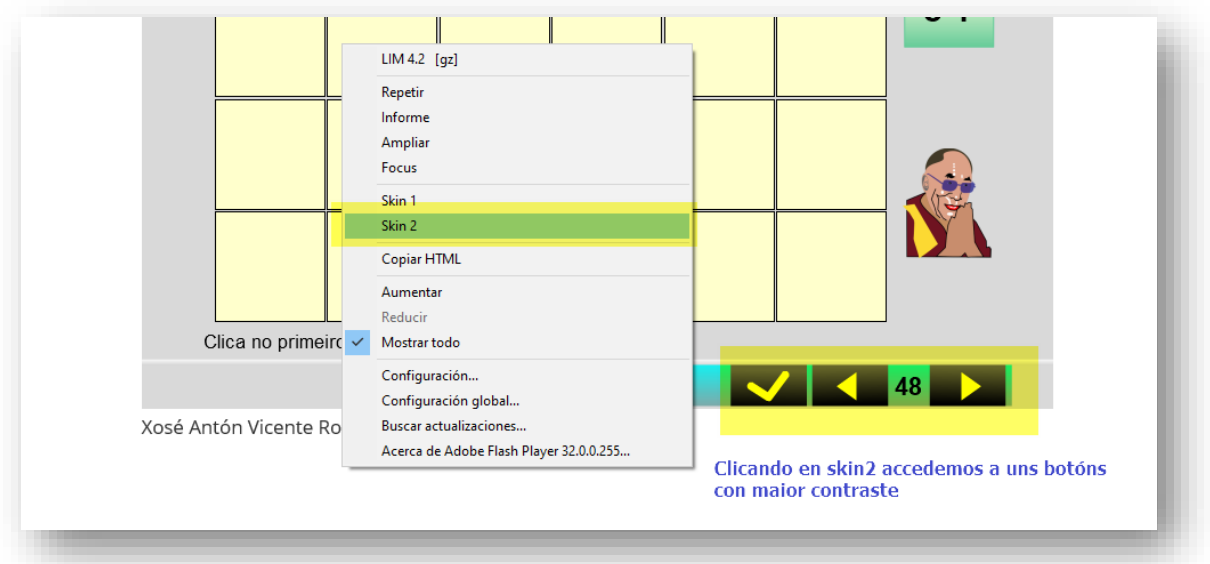

- Incluimos un **botón para activar o FOCUS** para poder manexar o libro tan só co cursor para alumnado con discapacidade motórica do tren superior,
- Incluiremos **sons** pero só naquelas páxinas nas que sexa pertinente. Igualmente sons de acerto ou erro en todas as páxinas interactivas. Así, o alumnado poderá acceder a cada un dos contidos en diferentes formatos (visual, auditivo…).
- Texto alternativo **avisando** das **páxinas** que se abran en **nova ventá**…

### **Mellora da convivencia nos nosos centros**

Nesta secuencia didáctica traballaremos entre outros os seguintes **valores** que **mellorarán** sen dúbida **a convivencia nos nosos centros**:

- Promover a cultura da Paz e a non violencia.
- Ter empatía polos demáis,

### **Avaliación**

Realizaremos o proceso avaliativo en **tres momentos**:

Unha **avaliación inicial** ou **diagnóstica** cando iniciemos a aplicación de cada Secuencia Didáctica onde os docentes e o propio alumnado deberemos determinar o grado de coñecementos sobre o tema cos que contamos previamente, as falsas crenzas, prexuízos, e as posibles eivas técnicas ou conceptuais para a realización da secuencia.

*Avaliación continua* de *carácter formativo* durante as sesións precisas, na que revisaremos como evoluciona o traballo, se se cumpren os obxectivos ou deben ser revisados ou rectificados.

Unha *avaliación final* ao remate da secuencia didáctica, a partir da cal extraeremos conclusións prácticas de cara a posteriores temáticas a traballar (se é efectivo este xeito de traballo, que tipo de contidos funcionaron mellor, os agrupamentos, os espazos utilizados, os medios técnicos, como foi a motivación, os resultados acadados axustáronse ou non ás expectativas…).

#### **Atenderemos especialmente os seguintes CRITERIOS na avaliación:**

- Grado de coñecemento acadado por parte dos alumnos e alumnas nos temas traballados.
- Grado de implicación dos alumnos e alumnas nas tarefas propostas (tanto individuais como grupais).
- Incidencia do uso das TIC e TAC na práctica docente.
- Atención aos intereses e motivacións dos alumnos.

#### **Instrumentos de avaliación:**

No caderno de traballo hai páxinas interactivas que se avalían de xeito automático así como noutros tipos de recursos: Xogos interactivos,

brincaletras, Escape Room…

En moitas outras actividades amosamos **rúbricas** para que de xeito individual ou grupal avaliedes o voso progreso. Esta avaliación tamén pode ser realizada polo mestre.

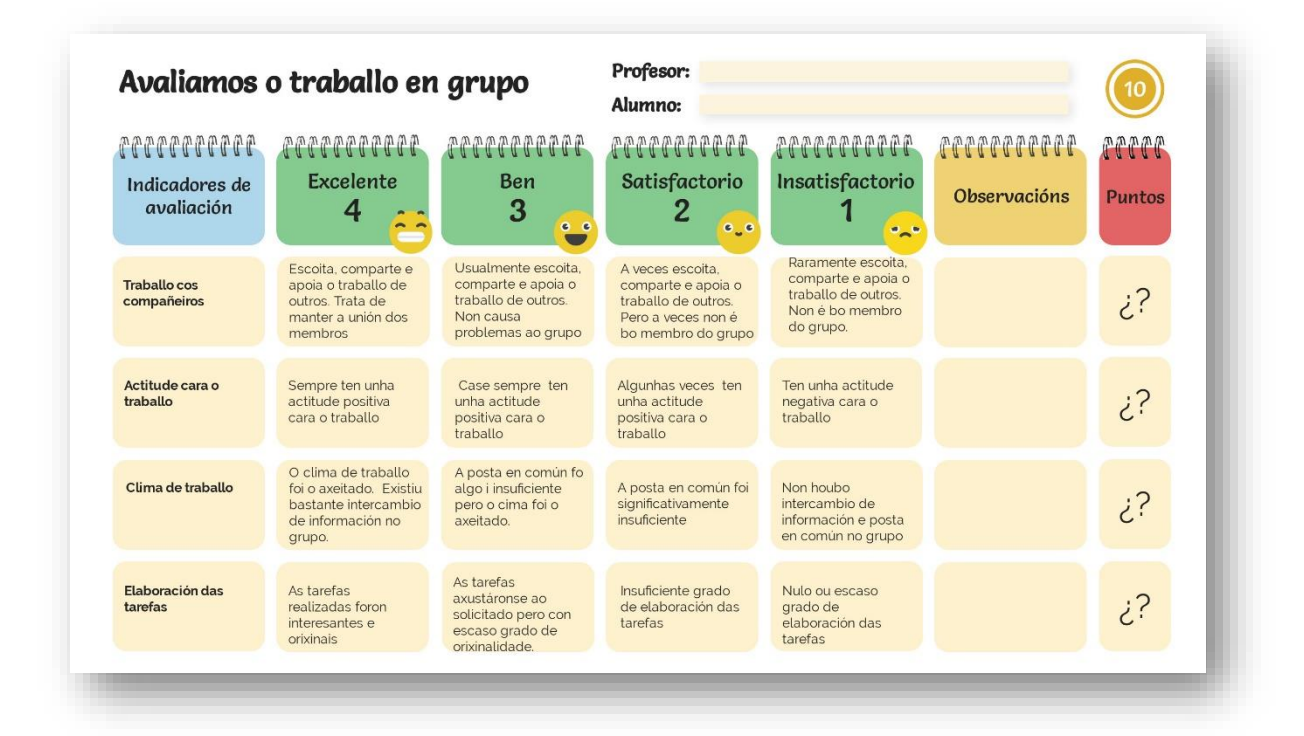

Xosé Antón Vicente Rodríguez (@anegado)

Páxina 13